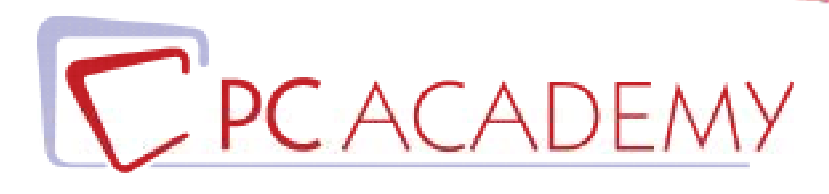

# CORSO IN AULA After Effects CC

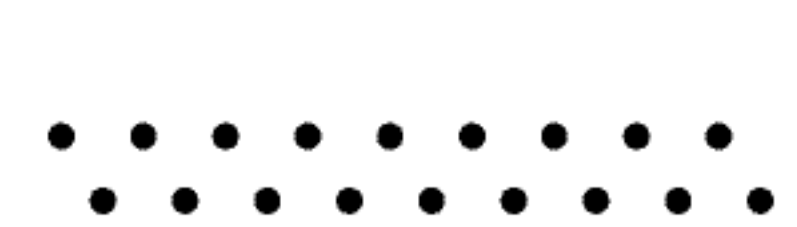

**indirizzo** via Capodistria 12, 00198 Roma tel. 06.97.84.22.16 **e-mail** info@pcacademy.it sito www.pcacademy.it

seguici su

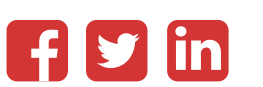

Non basta un buon girato o un montaggio sapiente per rendere memorabile un contenuto video. Con il corso dedicato ad After Effects CC imparerai a creare grafica in movimento d'impatto ed effetti speciali sensazionali, secondo gli alti standard imposti non solo da settori dell'industria culturale come cinema e TV ma anche dal mondo digitale e social, sempre più orientato a motion graphic o animazioni.

Il **corso di After Effects CC** approfondirà tutti gli argomenti di post‐produzione necessari ad un utilizzo ottimale del software, così conoscerai l' interfaccia dell'area di lavoro di After Effects, imposterai un nuovo Progetto e imparerai le Composizioni, i Livelli, i metodi di fusione tra livelli, le Maschere, conoscerai le Animazioni predefinite e saprai selezionare inserire e rimuovere i Fotogrammi chiave.

 Inoltre esplorerai i nuovi e potenti *Filtri ed Effetti (*correzione colore, distorsione, prospettiva, ecc.); infine imparerai ad eseguire un rendering con la Coda di rendering per creare un file filmato di alta qualità ed ad esportare filmati da After Effects.

Il Corso di After Effects CC è consigliato anche ai Web Designer che quotidianamente hanno la necessità di manipolare risorse video per le proprie pagine web.

Per tutta la durata del Corso realizzerai progetti che utilizzano il software e le tecniche apprese; avrai così completato i lavori utili alla costituzione del suo primo Portfolio.

Al termine del Corso di After Effects , il tuo CV e Portfolio saranno pubblicati sul portale del lavoro JOB CENTER: avrai la possibilità di entrare in contatto con aziende, agenzie e studi professionali.

Frequentando questo Corso possiedi le conoscenze necessarie a sostenere l'**esame di Certificazione Adobe After Effects Certified Associate (ACP)** e, se lo desideri, puoi fare richiesta di sostenere l'esame nella nostra sede a prezzo agevolato.

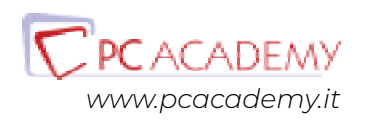

# PROGRAMMA DETTAGLIATO

# Corso in aula After Effects

# Adobe After Effects CC

#### **Concetti di Base**

Introduzione

#### **Area di Lavoro di After Effects**

Interfaccia dell'area di lavoro Il pannello Progetto Il pannello Composizione Il pannello Timeline Il pannello Strumenti Il pannello Effetti e Predefiniti Pannelli di gestione del testo Pannelli di gestione del disegno

#### **Creazione di un Nuovo Progetto**

Importazione delle risorse multimediali Interpretazione del metraggio Il canale alpha La frequenza fotogrammi Le proporzioni pixel Importare immagini singole Importazione di file Photoshop

#### **Le Composizioni**

Creazione di una nuova composizione Il pannello di impostazioni composizione Gli strumenti della finestra Composizione Inserire elementi nella composizione Analisi dettagliata degli strumenti della finestra Composizione

#### **I Livelli**

La timeline Strumenti principali della timeline Creare i livelli in una composizione La finestra Livello Sostituire gli elementi di una composizione Selezionare e disporre i livelli La palette Info Allineamento e distribuzione dei livelli Posizionare un livello nel tempo Taglio della durata di un livello Spostare un livello tagliato nel tempo Sequenza automatica di livelli I livelli guida I marcatori tempo Le proprietà di un livello Proprietà di trasformazione di un livello I metodi di fusione tra livelli Applicare le modalità di fusione Gli stili livello

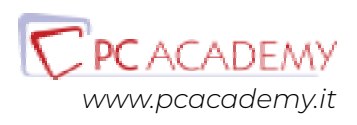

## **Creare Animazioni**

Concetti base Applicare le animazioni predefinite I fotogrammi chiave Inserire i fotogrammi chiave L'Editor grafico Selezionare o rimuovere i fotogrammi chiave Animare la posizione di un livello Lo strumento: Schizzo movimento Lo strumento: Deformazione in movimento Invertire l'animazione di un livello Animare con lo strumento Marionetta Inserire espressioni base per la ripetizione di un movimento

## **Titoli e Testi**

Creare un livello di testo Strumenti di animazione del testo Funzione 3d per carattere

### **Strumenti di Disegno**

Lo strumento Pennello I tracciati Creare livelli Forma

### **Le Maschere**

Creare maschere di livello Controllare le proprietà di una maschera Applicare effetti ad una maschera Animare le maschere

### **Gli Effetti**

Animare gli effetti Effetti audio Effetti di canale Effetti di correzione colore Effetti di distorsione Effetti di prospettiva Effetti di simulazione Effetti di testo Effetti di transizione

## **Rendering ed Esportazione**

La finestra Coda di rendering Esportare il formato Flash Esportare il formato Windows Media Esportazione di un singolo fotogramma

## **Elementi 3D**

Importare Elementi 3D Gestione degli elementi 3D nella composizione Utilizzo del Gizmo 3D Opzioni videocamera

**Progetti pratici**

# Preparazione alla Certificazione Adobe ACP

#### **Introduzione**

Interfaccia del software d'esame Panoramica degli strumenti utilizzabili durante l'esame

### **L'esame in pratica**

Consigli pratici per affrontare lo studio mirato degli argomenti più importanti Esercitazioni guidate con soluzione a video

### **Simulazioni d'esame**

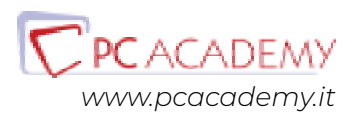